#### **Technische Berichte in Digitaler Forensik**

**Herausgegeben vom Lehrstuhl für Informatik 1 der Friedrich-Alexander-Universität Erlangen-Nürnberg (FAU) in Kooperation mit dem Masterstudiengang Digitale Forensik (Hochschule Albstadt-Sigmaringen, FAU, Goethe-Universität Frankfurt am Main)**

# **Anwendungsanalyse des Messengers Telegram Desktop (Version 0.9.15) unter Windows 10**

Christian Oertle

14.03.2016

Technischer Bericht Nr. 6

#### **Zusammenfassung:**

Sichere Messenger, wie die Anwendung Telegram Desktop, erfreuen sich zunehmender Beliebtheit, seit die Übernahme von WhatsApp durch Facebook bekannt wurde. Telegram Desktop wurde als Multi-Plattform-Messenger für den Austausch von Nachrichten und Medien entwickelt. Telegram Desktop nutzt hierfür die Cloud-Infrastruktur des Anbieters. Im Rahmen dieser Arbeit wurde die Applikation in Version 0.9.15 auf Erzeugung persistenter Spuren bei der Nutzung untersucht. Die Ergebnisse sollten im Wesentlichen auch auf alle aktuellen Folgeversionen übertragbar sein. Diese Arbeit entstand im Rahmen des Moduls Browser- und Anwendungsforensik des Studiengangs Digitale Forensik im Wintersemester 2015/2016 unter der Anleitung von Felix Freiling, Holger Morgenstern und Michael Gruhn.

#### **Hinweis:**

Technische Berichte in Digitaler Forensik werden herausgegeben vom Lehrstuhl für Informatik 1 der Friedrich-Alexander-Universität Erlangen-Nürnberg (FAU) in Kooperation mit dem Masterstudiengang Digitale Forensik (Hochschule Albstadt-Sigmaringen, FAU, Goethe-Universität Frankfurt am Main). Die Reihe bietet ein Forum für die schnelle Publikation von Forschungsergebnissen in Digitaler Forensik in deutscher Sprache. Die in den Dokumenten enthaltenen Erkenntnisse sind nach bestem Wissen entwickelt und dargestellt. Eine Haftung für die Korrektheit und Verwendbarkeit der Resultate kann jedoch weder von den Autoren noch von den Herausgebern übernommen werden. Alle Rechte verbleiben beim Autor. Einen Überblick über die bisher erschienen Berichte sowie Informationen zur Publikation neuer Berichte finden sich unter https://www1.cs.fau.de/df-whitepapers

## Inhaltsverzeichnis

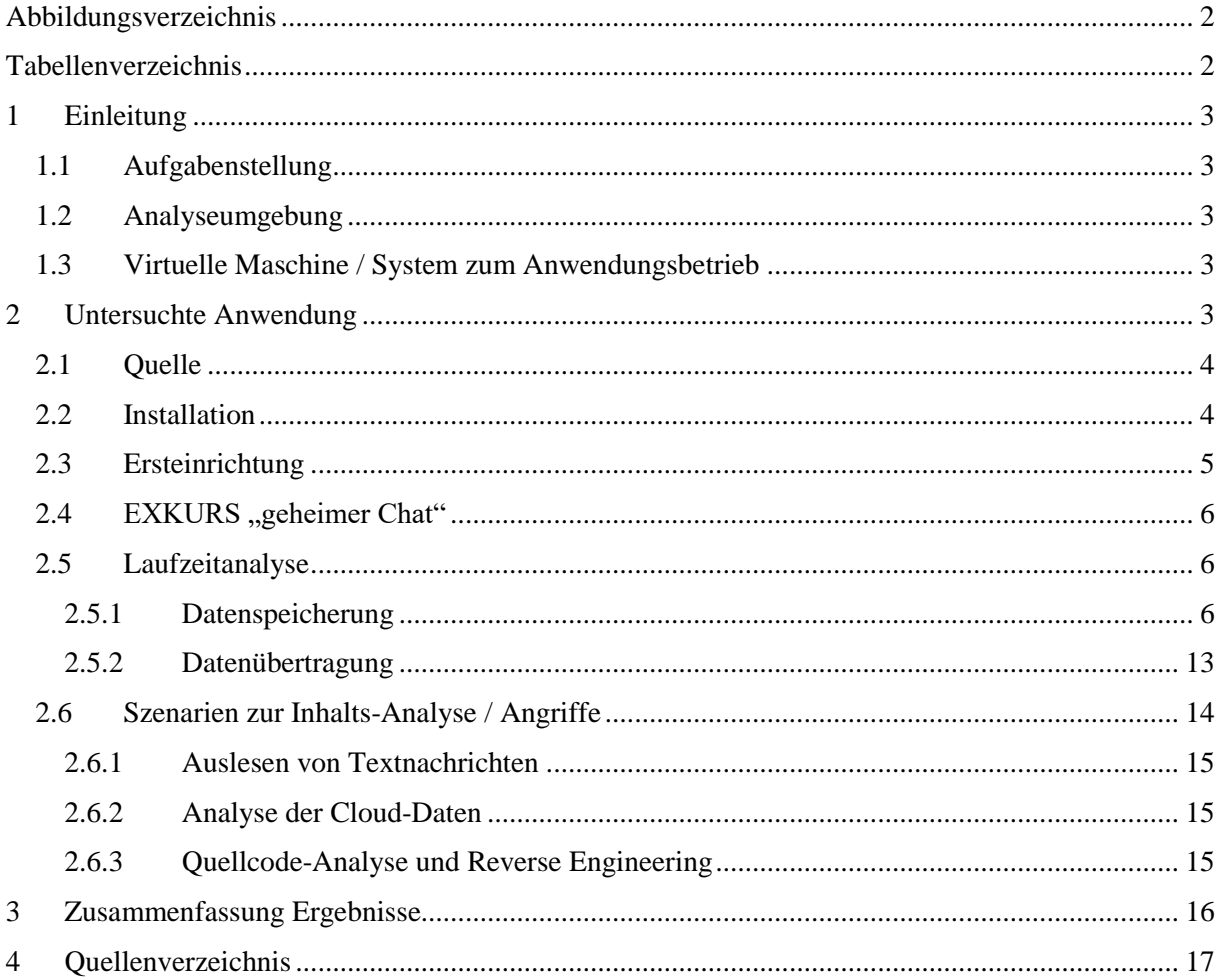

# <span id="page-2-0"></span>**Abbildungsverzeichnis**

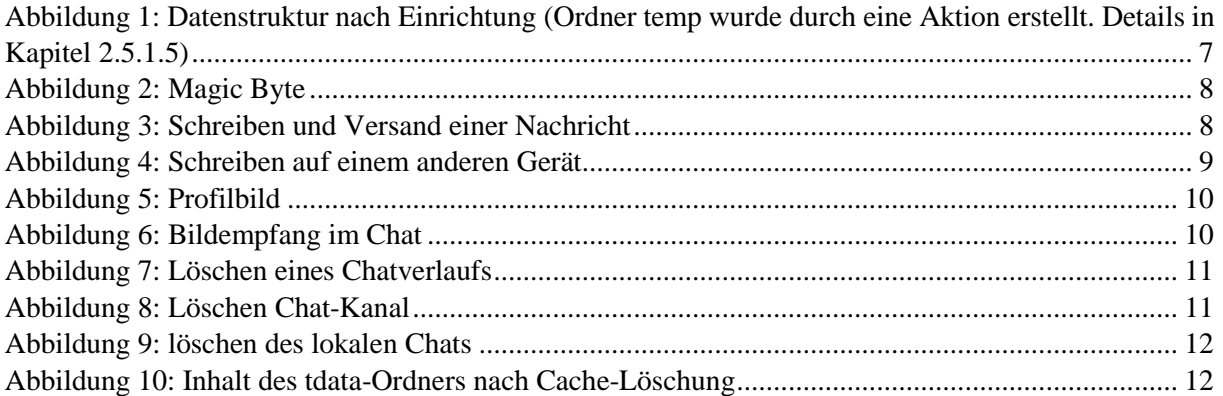

# <span id="page-2-1"></span>**Tabellenverzeichnis**

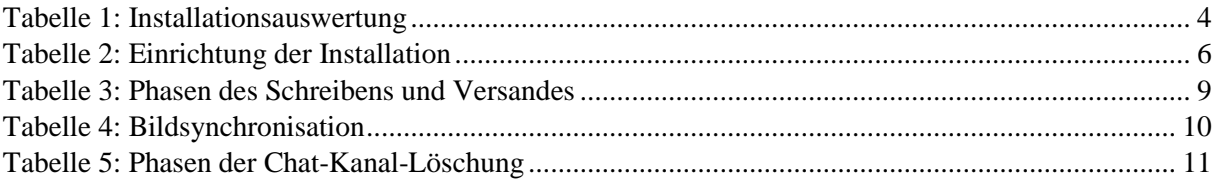

## <span id="page-3-0"></span>**1 Einleitung**

## <span id="page-3-1"></span>**1.1 Aufgabenstellung**

Das Ziel dieser Hausarbeit ist die forensische Untersuchung einer Anwendung. Dies bedeutet konkret die auftretenden Spuren der Anwendung zu untersuchen und zu dokumentieren, sodass diese ggf. für die Arbeit anderer Forensiker oder für ein Gutachten verwendet werden können. Daher wird der Schwerpunkt und der Fokus dieser Arbeit auf die relevanten Spuren für eine praktische Arbeit bspw. für den täglichen Ablauf bei Ermittlungsbehörden gelegt.

## <span id="page-3-2"></span>**1.2 Analyseumgebung**

Als Analyseumgebung wurde ein Linux-System auf Ubuntu-Basis verwendet. Es handelte sich hierbei um ein Kubuntu 15.10 (Linux-Kernel-Version 4.2.0-22)<sup>1</sup>. Dieses System wurde als Hostsystem für die virtualisierte Testumgebung eingesetzt.

Als Virtualisierungsumgebung kam VirtualBox in Version 5.0.12 zum Einsatz.<sup>2</sup>

Für die Untersuchung der Datenübertragung der Software kam Wireshark in der Version 1.12.7 zum Einsatz.<sup>3</sup>

## <span id="page-3-3"></span>**1.3 Virtuelle Maschine / System zum Anwendungsbetrieb**

Als Gast-Betriebssystem zum Betrieb der zu analysierenden Anwendung wurde Windows 10 als 64 Bit Version in der virtualisierten Umgebung genutzt.

## <span id="page-3-4"></span>**2 Untersuchte Anwendung**

Bei der zu untersuchenden Applikation handelte es sich um den Instant-Messenger Telegram. Diese Applikation ist seit August 2013 unter iOS und Oktober 2013 unter Android verfügbar und wurde dem Grundgedanken entsprechend als Multiplattform-Instant-Messenger auf die am häufigsten genutzten Desktop- und Mobilgeräte-Betriebssysteme portiert. Derzeit werden Linux, Mac OSX, Windows, Apple iOS, Android und Windows Phone neben einem direkten Web Zugriff in die Cloud unterstützt. Wie Telegram auf der Webseite mitteilt, handelt es sich um eine cloud-basierte App für mobile und Desktop Systeme mit dem Schwerpunkt auf Geschwindigkeit und Sicherheit.<sup>4</sup>

1

 $<sup>1</sup>$  (Canonical, 2016)</sup>

<sup>2</sup> (Oracle, 2016)

<sup>3</sup> (Wireshark Foundation, 2015)

<sup>4</sup> (Durov & Durov, Telegram, 2016)

#### *Anmerkung:*

*Der Fokus dieser Arbeit liegt auf einer praktischen Orientierung, bspw. als Hilfe für einen Forensiker. Auf Grund der auf der Webseite von Telegram nachvollziehbaren raschen Updaterate, sowie der geringen praktischen Relevanz der Timestamps und der Hashwerte der Installation und Dateien im arbeitstäglichen Umfeld dieser Untersuchung bei Ermittlungsbehörden in Verbindung mit der Fragestellung, welche Spuren generell bei der Nutzung hinterlassen werden, haben den Verfasser dazu bewogen, auf diese Informationen im Rahmen dieser Arbeit zu verzichten. Für die Zeit der Untersuchung der Applikation wurde bewusst die Auto-Update-Funktion der Applikation deaktiviert, welche in den Standard-Einstellungen aktiv ist. Im Untersuchungszeitraum wären bereits so fünf verschiedene stable-Programmversionen entsprechend untersucht worden.* 

## <span id="page-4-0"></span>**2.1 Quelle**

Die Applikation sowie ihr Quellcode stehen online zur Verfügung.<sup>5</sup> Die Untersuchung beschränkt sich auf die Installationsversion, die als Windows Portable Executable (PE32 Gui) zum Download angeboten wurde.

Für die Installation wurde konkret die Version 0.9.15 von Telegram (tsetup.0.9.15.exe, md5-Hashwert 5605dbd2880f756ec9de9eb4c0166da5) genutzt. Es gab keine spezielle Auswahlmöglichkeit für eine Systemarchitektur (32 oder 64 Bit).

## <span id="page-4-1"></span>**2.2 Installation**

Das Ausführen der Installationsdatei und der Durchlauf der Installation mit den vorgeschlagenen Standardwerten führte zu einer Installation des Programms. Hier konnten mittels der Zustands- und Ereignismethode folgende Erkenntnisse gewonnen werden:

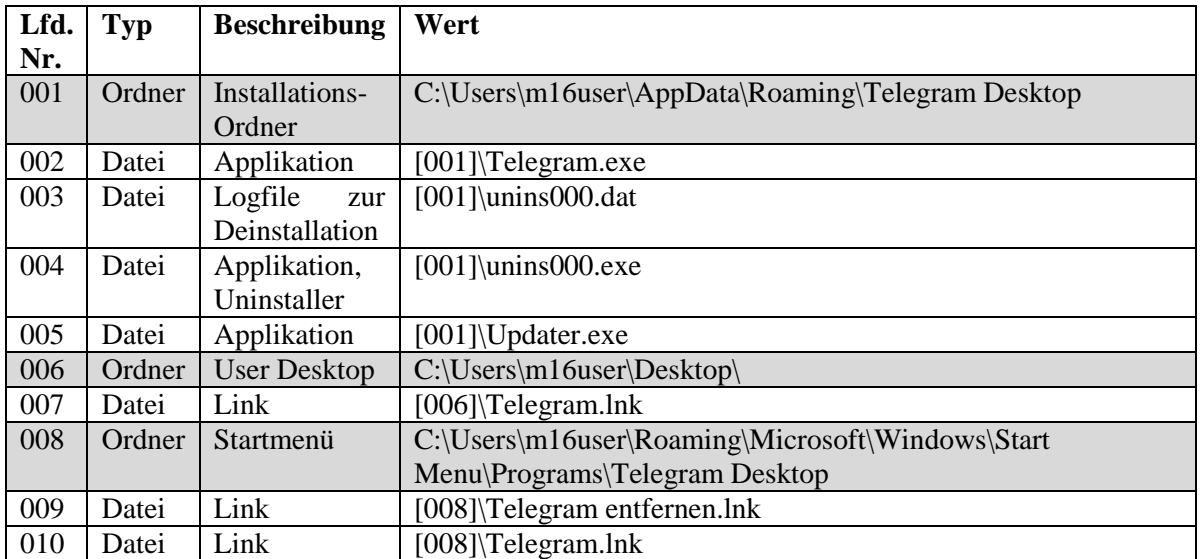

<span id="page-4-2"></span>*Tabelle 1: Installationsauswertung*

1

<sup>5</sup> (Durov & Durov, Telegram, 2016) und (Telegram, 2016)

Des Weiteren erfolgte eine Aktualisierung des Icon Cache (iconcache\_16.db, iconcache\_32.db und iconcache\_idx.db) unter "C:\Users\m16user\AppData\Local\Microsoft\Windows\Explorer\"

Darüber hinaus konnten Zugriffe auf die Registry nachvollzogen werden. Detaillierte Zugriffsaufzeichnungen finden sich bei Interesse hierzu in Anlage 1.

## <span id="page-5-0"></span>**2.3 Ersteinrichtung**

Dem Grundgedanken eines cloud-basierten Instant-Messenger folgend, stellen die Clients im Groben folglich nur Zugriffsmöglichkeiten auf die Daten der Cloud dar. Unabhängig davon ob zur Verbesserung der Geschwindigkeit oder anderer Ziele hierfür eine zusätzliche lokale Synchronisation der Daten erfolgt.

Dem entsprechend muss für die Nutzung der Client mit einem serverbasierten Benutzerkonto verknüpft werden. Da die Untersuchung für diese Arbeit auf der Nutzung des installationsbasierten Windows-Clients liegt, erfolgt die Beschreibung exemplarisch für diesen Client.

Die Verknüpfung wurde hierbei, ähnlich wie bei anderen Instant Messengern, bspw. Whats App, über die Zuordnung zu einer Telefonnummer realisiert.

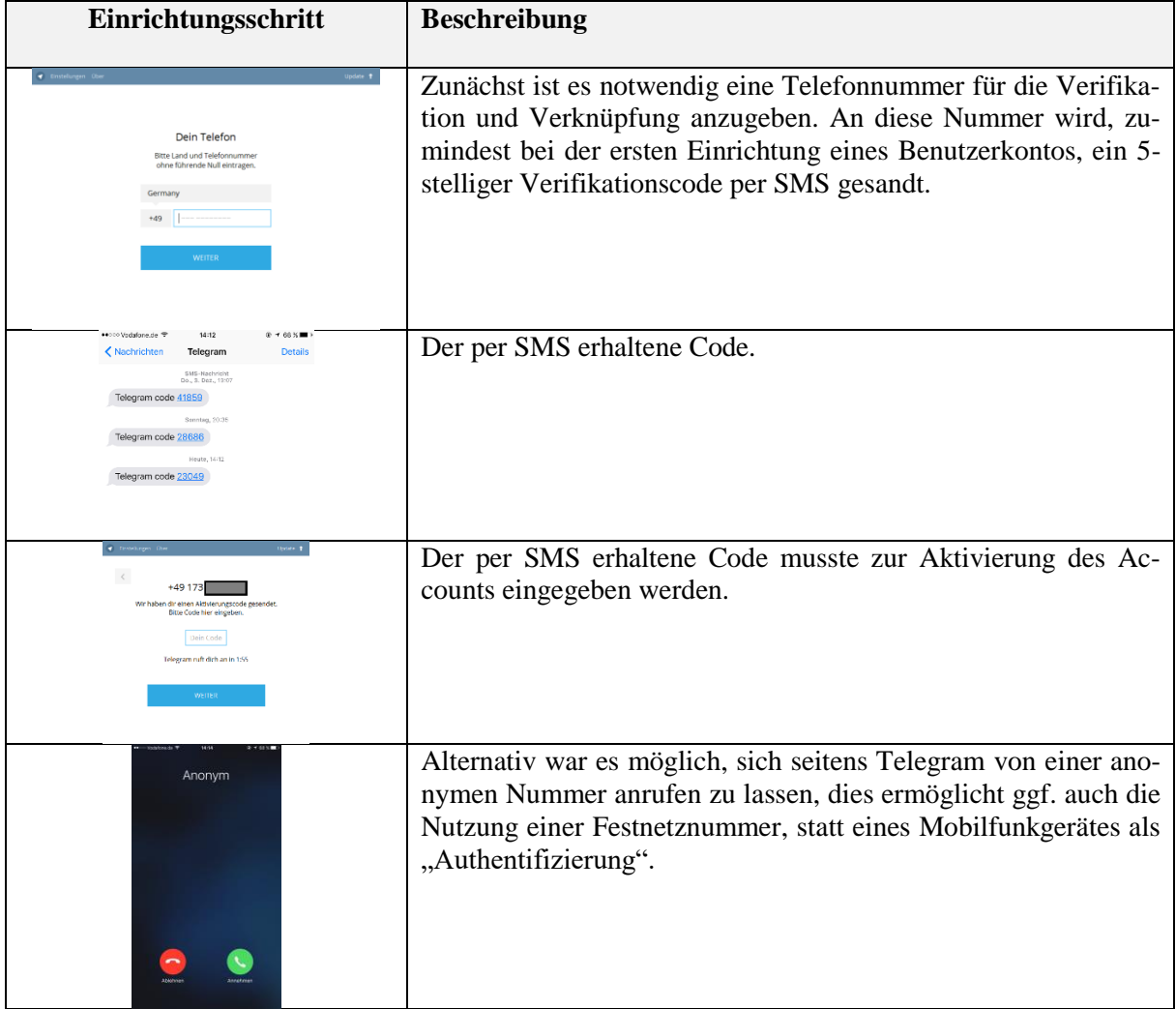

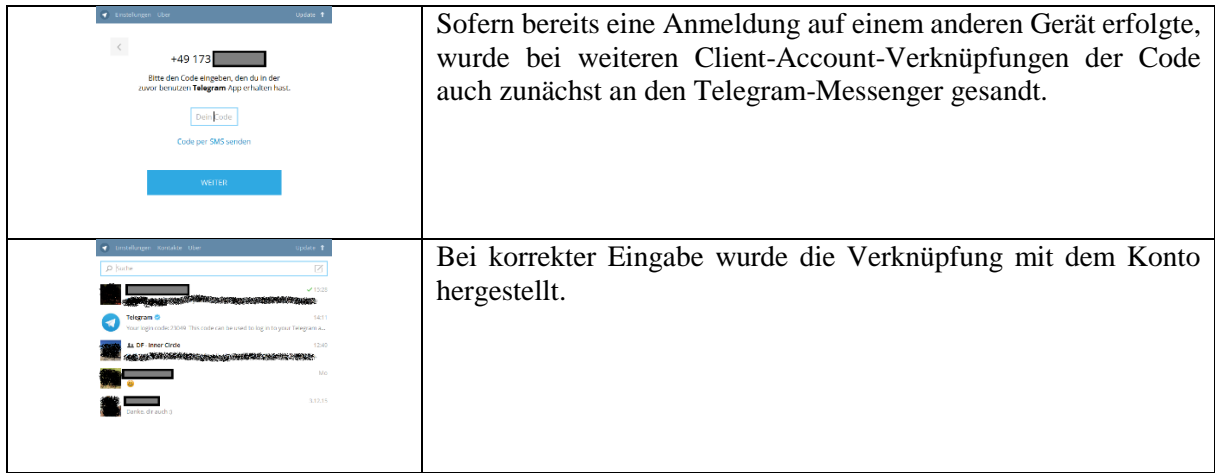

<span id="page-6-3"></span>*Tabelle 2: Einrichtung der Installation*

Da Telegram als Multi-Plattform-Messenger konzipiert ist und die Daten cloud-basiert gespeichert sind, erfolgt eine Synchronisation mit den Daten zwischen allen Instanzen auf den Geräten.

Ebenfalls wurden bei späterer Einrichtung eines weiteren Clients die bisherigen Chat-Verläufe übernommen, da ja serverbasiert gespeichert.

## <span id="page-6-0"></span>2.4 **EXKURS** "geheimer Chat"

Auffallend war hierbei, dass geheime Chats – welche nur von einer Mobile App gestartet werden können  $-$  lediglich auf dem initiierenden mobilen Gerät angezeigt wurden. Bei der Recherche<sup>6</sup> hierzu zeigte sich, dass diese geheimen Chat-Kanäle nicht auf dem Server zwischengespeichert werden und mit einer Ende-zu-Ende-Verschlüsselung versehen sind. Ebenfalls ist eine Weiterleitung nicht möglich und es kann zusätzlich noch ein Selbstzerstörungstimer für Nachrichten gesetzt werden. Die zuletzt genannten Funktionen sind jedoch eher als technische Spielerei zu betrachten, denn als echte Sicherheitsfunktion, da mittels einfacher Screenshots diese Funktionen umgangen werden können.

Da Telegram teilweise im Quellcode vorliegt und die Anbieter-Webseite zur Entwicklung eigener Applikationen mit Zugriff auf das Telegramnetzwerk ermuntert, konnte in einer Recherche zu Applikationen herausgefunden werden, dass es zwischenzeitlich auch Desktop-Applikationen (für Linux) gibt, die ebenfalls den geheimen Chat vermeintlich unterstützen.<sup>7</sup>

## <span id="page-6-1"></span>**2.5 Laufzeitanalyse**

#### <span id="page-6-2"></span>**2.5.1 Datenspeicherung**

#### <span id="page-6-4"></span>**2.5.1.1 Ordner**

Die in [2.2](#page-4-1) aufgezeigte Struktur (C:\Users\m16user\Roaming\Microsoft\Windows\Start Menu\Programs\Telegram Desktop) wurde während der Einrichtung um weitere Ordner und Daten ergänzt.

Die Struktur der Installation ist [Abbildung 1: Datenstruktur nach Einrichtung](#page-7-0) zu entnehmen. Es zeigte sich nach der Einrichtung, dass neben einem Update-Verzeichnis (tupdates) – als Zwischenablage für

-

<sup>6</sup> (Durov & Durov, Telegram, 2016)

<sup>7</sup> (Ubuntuusers, 2016)

Updates bis zum nächsten Programmstart – und einem Logfile (log.txt) – Fehlermeldungen und allgemeine Statusinformationen – vor allem ein neues Datenverzeichnis (tdata) angelegt wurde.

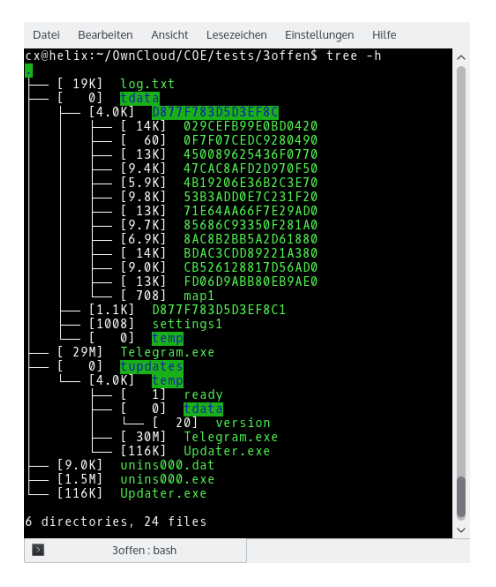

<span id="page-7-0"></span>*Abbildung 1: Datenstruktur nach Einrichtung (Ordner temp wurde durch eine Aktion erstellt. Details in Kapite[l 2.5.1.5\)](#page-10-3)*

Der Vollständigkeit halber sei an dieser Stelle erwähnt, dass das Update-Verzeichnis in dieser Aufnahme auch schon die bereits für den nächsten Applikationsstart heruntergeladenen Updates (Telegram.exe, Updater.exe, usw.) anzeigt. Dies ist der zunächst noch aktiven Auto-Update-Funktion geschuldet, welche vor einem Neustart der Applikation deaktiviert wurde, um ein entsprechendes Update der Applikation zu verhindern.

Das vor allem interessante Verzeichnis tdata beinhaltete unter anderem einen Ordner D877F783D5D3EF8C (16 Zeichen) dessen Name über sämtliche Installationen auf verschiedenen Testumgebungen (Windows, Linux und Mac) identisch war.

#### **2.5.1.2 Allgemeine Dateien**

1

Im Folgenden werden lediglich die interessanten Daten der Applikation weiter beschrieben.

Der unter [2.5.1.1](#page-6-4) benannte Ordner D877F783D5D3EF8C beinhaltete Dateien deren Namen nach einem ähnlichen Muster aufgebaut sind (17 Zeichen), sowie eine Datei "map0" bzw. "map1" (künftig durch  $map[0|1]$  dargestellt)<sup>8</sup>.

Die Dateinamen der Inhaltsdateien (bspw. 7F5072981764E0640) setzen sich aus 16 Zeichen ähnlich dem Ordnernamen zusammen und einer abschließenden 0 oder 1. Für die Benennung des genannten Ordners und der Dateien kamen lediglich Zeichen und Zahlen zur Verwendung, die aus dem hexadezimalen Zeichenraum stammen.

Die weitere Untersuchung der Dateien selbst zeigte TDF\$ als Magic-Byte-Kennung für die Inhaltsdateien, wie auch für die Datei map[0|1] bzw. settings[0|1]. Die Inhalte der Dateien waren auf Grund einer Verschlüsselung nicht lesbar.

<sup>8</sup> Gleiches gilt für die Darstellung bei ähnlichen Namensmustern anderer Dateinamen.

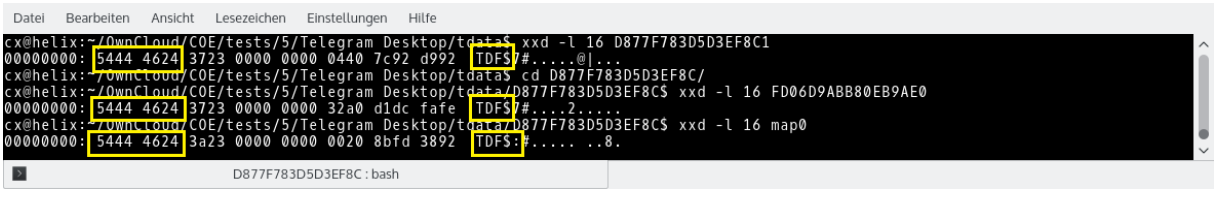

<span id="page-8-0"></span>*Abbildung 2: Magic Byte*

Die Untersuchung des Applikationsverhaltens bei Nutzung gab darüber hinaus nachfolgende Erkenntnisse.

#### <span id="page-8-2"></span>**2.5.1.3 Schreiben und Versand**

Während dem Schreiben und dem Versand einer Nachricht in einem Chat-Kanal konnte die Erstellung und Modifizierung von Dateien im zuvor genannten Inhalts-Datenordner tdata beobachtet werden.

Erläuterungen: siehe hierzu die nachfolgende [Abbildung 3: Schreiben und Versand einer Nachricht](#page-8-1) und [Tabelle 3: Phasen des Schreibens](#page-9-1) und Versandes.

| 16:01:43 Created  | 0 Bytes  | m16user        | C:\Users\m16user\AppData\Roaming\Telegram Desktop\tdata\D877F783D5D3EF8C\878986D75BC8DD880 |
|-------------------|----------|----------------|--------------------------------------------------------------------------------------------|
| 16:01:43 Modified | 76 Bytes | m16user        | C:\Users\m16user\AppData\Roaming\Telegram Desktop\tdata\D877F783D5D3EF8C\878986D75BC8DD880 |
| 16:01:43 Modified | 0 Bytes  | m16user        | C:\Users\m16user\AppData\Roaming\Telegram Desktop\tdata\D877F783D5D3EF8C                   |
| 16:01:43 Modified | 76 Bytes | m16user        | C:\Users\m16user\AppData\Roaming\Telegram Desktop\tdata\D877F783D5D3EF8C\878986D75BC8DD880 |
| 16:01:43 Created  | 76 Bytes | m16user        | C:\Users\m16user\AppData\Roaming\Telegram Desktop\tdata\D877F783D5D3EF8C\056BEEC9BE8CAAA20 |
| 16:01:43 Modified | 76 Bytes | m16user        | C:\Users\m16user\AppData\Roaming\Telegram Desktop\tdata\D877F783D5D3EF8C\056BEEC9BE8CAAA20 |
| 16:01:43 Modified | 0 Bytes  | m16user        | C:\Users\m16user\AppData\Roaming\Telegram Desktop\tdata\D877F783D5D3EF8C                   |
| 16:01:43 Modified | 76 Bytes | m16user        | C:\Users\m16user\AppData\Roaming\Telegram Desktop\tdata\D877F783D5D3EF8C\056BEEC9BE8CAAA20 |
| 16:01:43 Created  | 2.29 KB  | m16user        | C:\Users\m16user\AppData\Roaming\Telegram Desktop\tdata\D877F783D5D3EF8C\map1              |
| 16:01:43 Modified | 2.29 KB  | m16user        | C:\Users\m16user\AppData\Roaming\Telegram Desktop\tdata\D877F783D5D3EF8C\map1              |
| 16:01:43 Modified | 0 Bytes  | m16user        | C:\Users\m16user\AppData\Roaming\Telegram Desktop\tdata\D877F783D5D3EF8C                   |
| 16:01:43 Modified | 2.29 KB  | m16user        | C:\Users\m16user\AppData\Roaming\Telegram Desktop\tdata\D877F783D5D3EF8C\map1              |
| 16:01:43 Deleted  | 0 Bytes  | ---            | C:\Users\m16user\AppData\Roaming\Telegram Desktop\tdata\D877F783D5D3EF8C\map0              |
| 16:01:43 Modified | 0 Bytes  | m16user        | C:\Users\m16user\AppData\Roaming\Telegram Desktop\tdata\D877F783D5D3EF8C                   |
| 16:01:44 Deleted  | 0 Bytes  | $\overline{a}$ | C:\Users\m16user\AppData\Roaming\Telegram Desktop\tdata\D877F783D5D3EF8C\878986D75BC8DD880 |
| 16:01:44 Modified | 0 Bytes  | m16user        | C:\Users\m16user\AppData\Roaming\Telegram Desktop\tdata\D877F783D5D3EF8C                   |
| 16:01:44 Deleted  | 0 Bytes  | ---            | C:\Users\m16user\AppData\Roaming\Telegram Desktop\tdata\D877F783D5D3EF8C\056BEEC9BE8CAAA20 |
| 16:01:44 Modified | 0 Bytes  | m16user        | C:\Users\m16user\AppData\Roaming\Telegram Desktop\tdata\D877F783D5D3EF8C                   |
| 16:01:45 Created  | 0 Bytes  | m16user        | C:\Users\m16user\AppData\Roaming\Telegram Desktop\tdata\D877F783D5D3EF8C\map0              |
| 16:01:45 Modified | 2.24 KB  | m16user        | C:\Users\m16user\AppData\Roaming\Telegram Desktop\tdata\D877F783D5D3EF8C\map0              |
| 16:01:45 Modified | 0 Bytes  | m16user        | C:\Users\m16user\AppData\Roaming\Telegram Desktop\tdata\D877F783D5D3EF8C                   |
| 16:01:45 Modified | 2.24 KB  | m16user        | C:\Users\m16user\AppData\Roaming\Telegram Desktop\tdata\D877F783D5D3EF8C\map0              |
| 16:01:45 Deleted  | 0 Bytes  | ---            | C:\Users\m16user\AppData\Roaming\Telegram Desktop\tdata\D877F783D5D3EF8C\map1              |
|                   |          |                |                                                                                            |

<span id="page-8-1"></span>*Abbildung 3: Schreiben und Versand einer Nachricht*

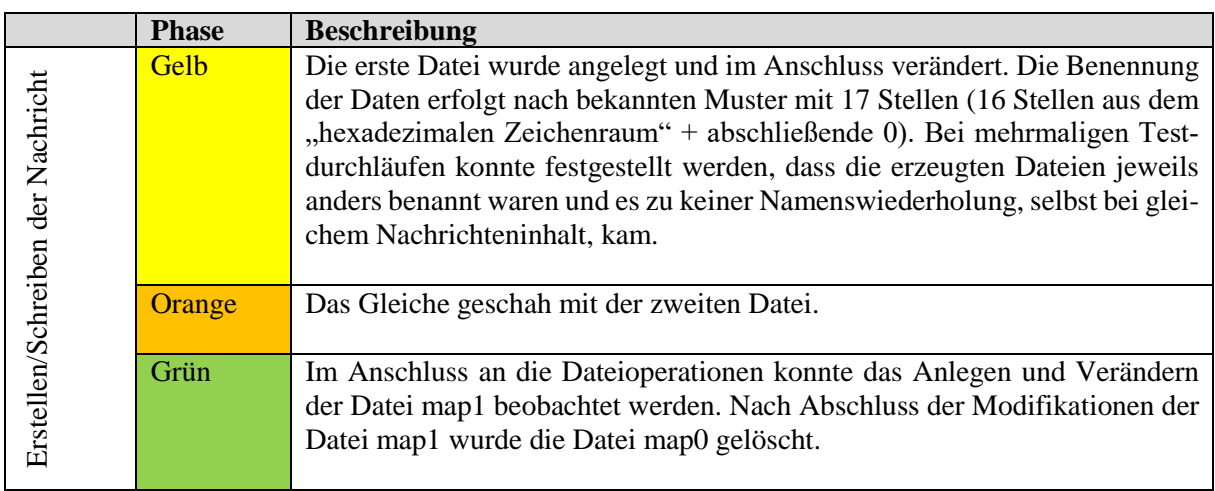

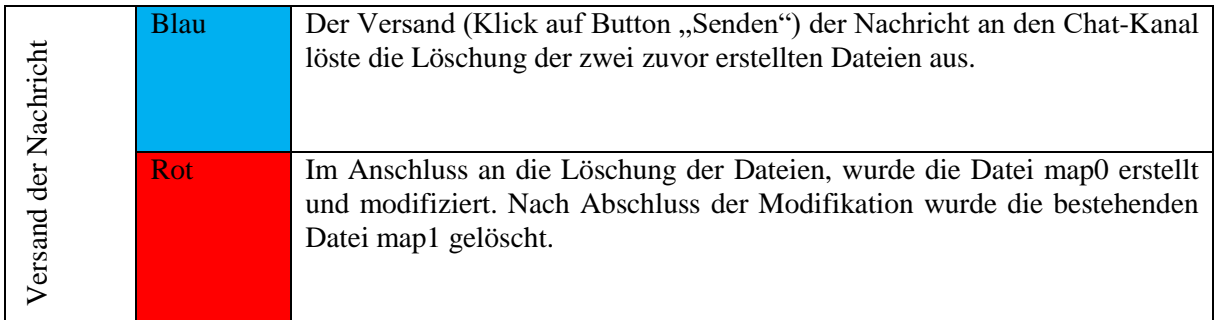

<span id="page-9-1"></span>*Tabelle 3: Phasen des Schreibens und Versandes*

Zwischen den Datei-Operationen kommt es, wie aus dem Verlauf in [Abbildung 3: Schreiben und Ver](#page-8-1)[sand einer Nachricht](#page-8-1) ersichtlich, auch zu Updates an den Ordnerinformationen.

Der erstmalige Versand eines Bildes bzw. einer Datei im Chat führte zu der Erstellung des Ordners C:\Users\m16user\AppData\Roaming\Telegram Desktop\tdata\tdummy. Dieser Ordner wurde jedoch für den eigentlichen Versand nicht genutzt und es erfolgte auch keine Zwischenspeicherung der Datei bzw. des Bildes. Er wurde lediglich angelegt und blieb auch nach Versand leer bestehen.

#### <span id="page-9-2"></span>**2.5.1.4 Schreiben von Nachrichten auf einem anderen eigenen Gerät**

Wird eine Nachricht auf einem eigenen anderen Gerät geschrieben (bspw. unter Linux oder iOS) und durch die Synchronisation der Nachrichten über die Cloud in dem Windows Client angezeigt, erfolgt keine Schreiboperation an einer der Dateien im Telegram Desktop Ordner. Dies legt die Vermutung nahe, dass Textnachrichten lediglich online vorgehalten werden und im flüchtigen Speicher vorliegen.

Der Versand von Bildern auf eigenen anderen Endgeräten, hier unter einem Linux-System, führte zu einer Schreiboperation unter Windows im tdata-Verzeichnis.

| 09. Jan 16 | 15:56:43 Created  | 0 Bytes   | m16user             | C:\Users\m16user\AppData\Roaming\Telegram Desktop\tdata\D877F783D5D3EF8C\6132D34F940873A70 |
|------------|-------------------|-----------|---------------------|--------------------------------------------------------------------------------------------|
| 09. Jan 16 | 15:56:43 Modified | 15.62 KB  | m16user             | C:\Users\m16user\AppData\Roaming\Telegram Desktop\tdata\D877F783D5D3EF8C\6132D34F940873A70 |
| 09. Jan 16 | 15:56:43 Modified | 0 Bytes   | m16user             | C:\Users\m16user\AppData\Roaming\Telegram Desktop\tdata\D877F783D5D3EF8C                   |
| 09. Jan 16 | 15:56:43 Modified | 15.62 KB  | m <sub>16user</sub> | C:\Users\m16user\AppData\Roaming\Telegram Desktop\tdata\D877F783D5D3EF8C\6132D34F940873A70 |
| 09. Jan 16 | 15:56:43 Created  | 492 Bytes | m16user             | C:\Users\m16user\AppData\Roaming\Telegram Desktop\tdata\D877F783D5D3EF8C\E6280A3C5ABEB3190 |
| 09. Jan 16 | 15:56:43 Modified | 492 Bytes | m16user             | C:\Users\m16user\AppData\Roaming\Telegram Desktop\tdata\D877F783D5D3EF8C\E6280A3C5ABEB3190 |
| 09. Jan 16 | 15:56:43 Modified | 0 Bytes   | m16user             | C:\Users\m16user\AppData\Roaming\Telegram Desktop\tdata\D877F783D5D3EF8C                   |
| 09. Jan 16 | 15:56:44 Created  | 0 Bytes   | m16user             | C:\Users\m16user\AppData\Roaming\Telegram Desktop\tdata\D877F783D5D3EF8C\map0              |
| 09. Jan 16 | 15:56:44 Modified | 2.22 KB   | m16user             | C:\Users\m16user\AppData\Roaming\Telegram Desktop\tdata\D877F783D5D3EF8C\map0              |
| 09. Jan 16 | 15:56:44 Modified | 0 Bytes   | m16user             | C:\Users\m16user\AppData\Roaming\Telegram Desktop\tdata\D877F783D5D3EF8C                   |
| 09. Jan 16 | 15:56:44 Modified | 2.22 KB   | m16user             | C:\Users\m16user\AppData\Roaming\Telegram Desktop\tdata\D877F783D5D3EF8C\map0              |
| 09. Jan 16 | 15:56:44 Deleted  | 0 Bytes   | ---                 | C:\Users\m16user\AppData\Roaming\Telegram Desktop\tdata\D877F783D5D3EF8C\map1              |
| 09. Jan 16 | 15:56:44 Modified | 0 Bytes   | m16user             | C:\Users\m16user\AppData\Roaming\Telegram Desktop\tdata\D877F783D5D3EF8C                   |
|            |                   |           |                     |                                                                                            |

<span id="page-9-0"></span>*Abbildung 4: Schreiben auf einem anderen Gerät*

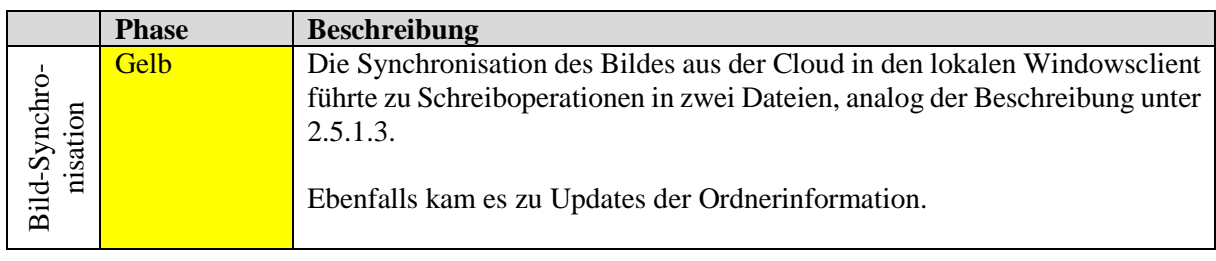

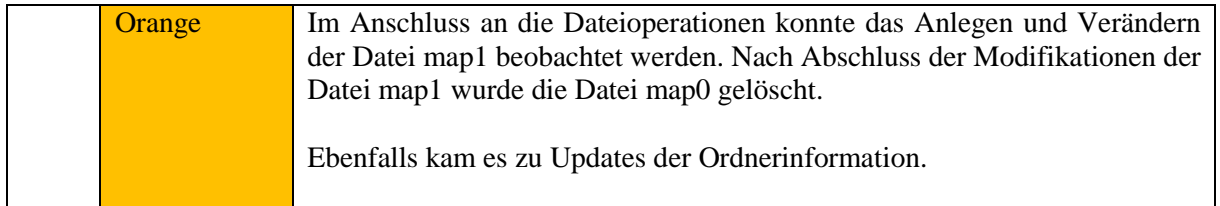

<span id="page-10-2"></span>*Tabelle 4: Bildsynchronisation*

## <span id="page-10-3"></span>**2.5.1.5 Empfang von Nachrichten von Kommunikationspartnern**

Der Empfang von Nachrichten anderer Kommunikationspartner, also "Fremdgeräten" verhielt sich analog zu dem Empfang von Nachrichten von anderen eigenen Geräten.

Der Empfang von Textnachrichten führte wie unter [2.5.1.4](#page-9-2) beschrieben zu keinen Schreiboperationen an Inhaltsdateien.

Interessant war hierbei jedoch, dass Schreiboperationen beobachtet werden konnten, abhängig davon, ob die Nachricht in einem Einzelchat (1:1 zwischen zwei Personen) ankam, oder ob es sich um einen Gruppenchat handelte. Kam die Nachricht in einem Einzelchat, wurde das Profilbild des Kommunikationspartners geladen (sofern nicht mit einer vorhergehenden Nachricht gerade geschehen) und im Ordner temp für 1 Minute und 55 Sekunden zwischengespeichert, wie [Abbildung 5: Profilbild](#page-10-0) entnommen werden kann. Der Ordner temp wurde hierfür, sofern er noch nicht bestand, neu angelegt und blieb auch nach Löschung des Bildes weiterbestehen.

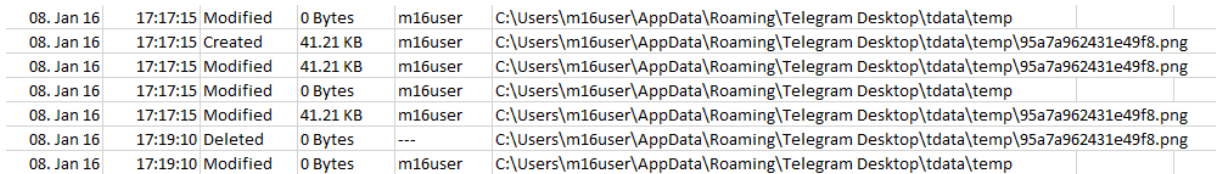

<span id="page-10-0"></span>*Abbildung 5: Profilbild*

Der Empfang eines Bildes im regulären Chat führte zu Schreiboperationen, die analog dem unter [2.5.1.4](#page-9-2) gezeigten Muster verliefen. Daher wird hier auf eine erneute tabellarische Beschreibung verzichtet, da diese dem o.g. Kapitel entnommen werden kann.

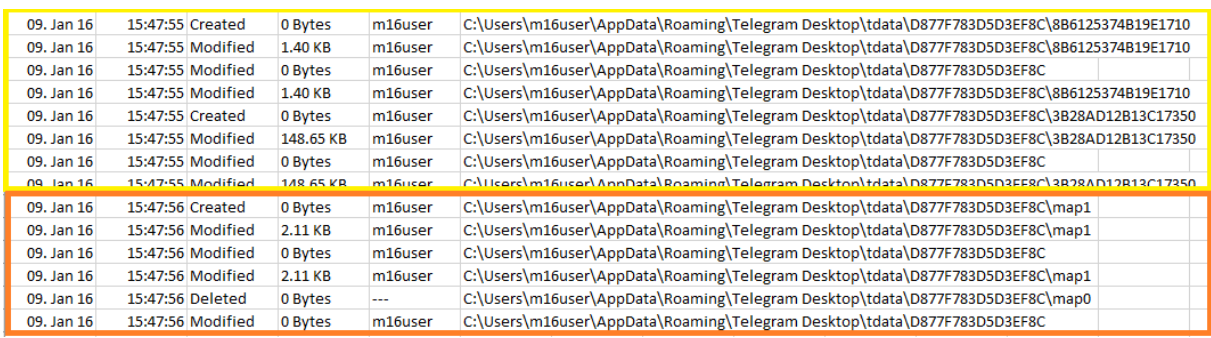

<span id="page-10-1"></span>*Abbildung 6: Bildempfang im Chat*

#### **2.5.1.6 Löschen von Nachrichten**

Das Löschen einzelner Nachrichten in Chats führte zu keiner Veränderung an Daten.

#### **2.5.1.7 Löschen eines Chatverlaufs**

Da Löschen von Chatverläufen führte zu Änderungen. Es wurde eine Inhaltsdatei angelegt (16 Stellen + "0"), Schreiboperationen durchgeführt, die bestehende Inhaltsdatei (erste 16 Stellen gleich + "1") wurde gelöscht. Anschließend vice-versa.

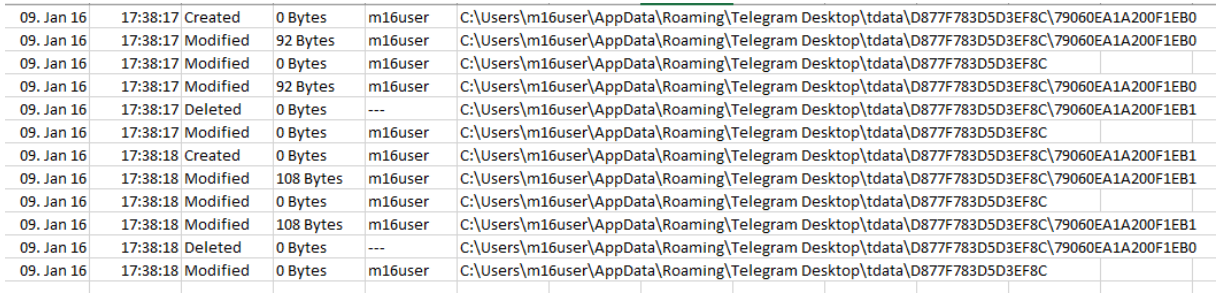

<span id="page-11-0"></span>*Abbildung 7: Löschen eines Chatverlaufs*

#### <span id="page-11-3"></span>**2.5.1.8 Löschen eines Chats-Kanals**

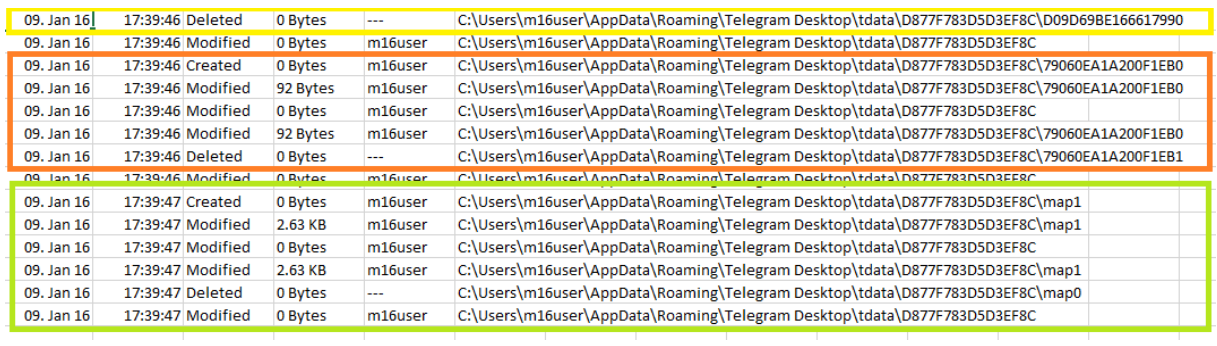

Das Löschen eines ganzen Chat-Kanals führte ebenfalls zu Veränderungen.

<span id="page-11-1"></span>*Abbildung 8: Löschen Chat-Kanal*

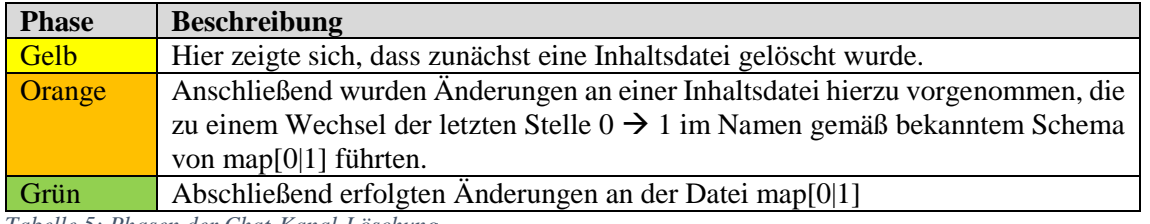

<span id="page-11-2"></span>*Tabelle 5: Phasen der Chat-Kanal-Löschung*

#### <span id="page-12-2"></span>**2.5.1.9 Löschen des gesamten Nachrichten-Caches**

Das Löschen des gesamten Daten-Caches über "Einstellungen > lokaler Cache > leeren" führte zu Löschoperationen der Inhaltsdateien.

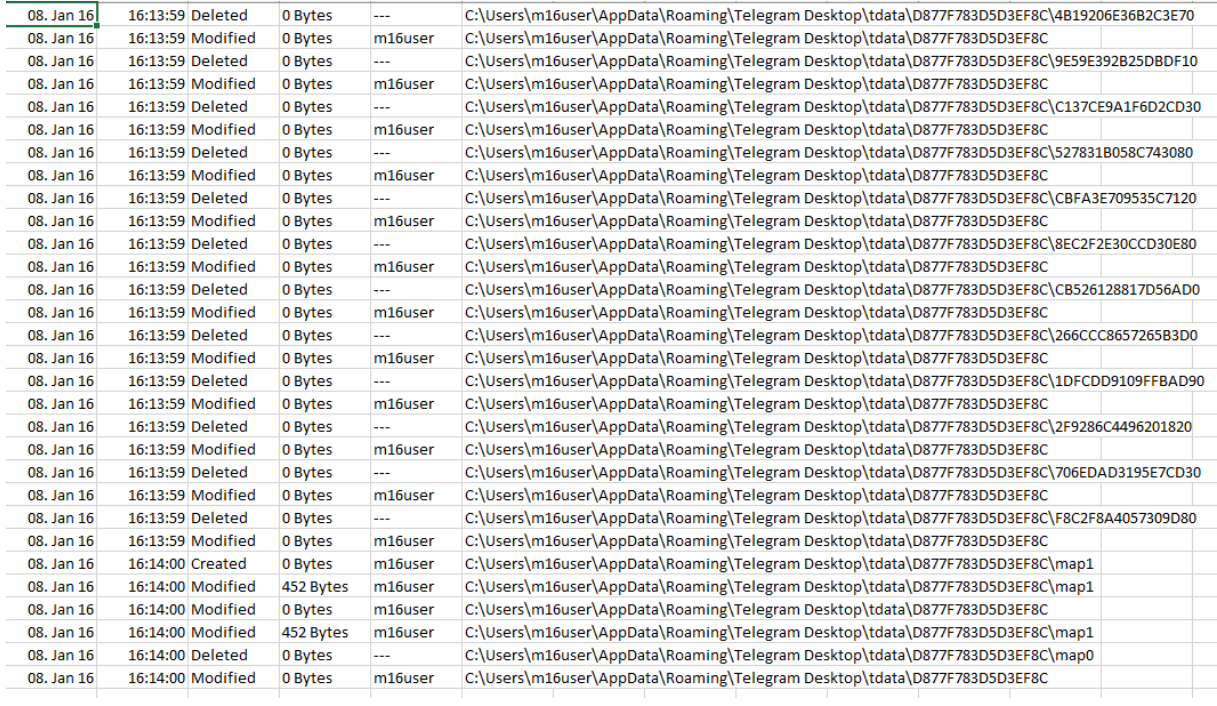

<span id="page-12-0"></span>*Abbildung 9: löschen des lokalen Chats*

Die Überprüfung des Inhaltsdatenordners in tdata zeigte nun folgenden Inhalt.

| Datei | <b>Rearbeiten</b>      | Ansicht          | Lesezeichen                                                 | Einstellungen                                               | Hilfe |  |
|-------|------------------------|------------------|-------------------------------------------------------------|-------------------------------------------------------------|-------|--|
|       |                        |                  |                                                             | cx@helix:~/OwnCloud/COE/Einstellungsänderungen/cache_leer\$ |       |  |
|       | [4.0K]<br>601          |                  | 0F7F07CFDC9280490                                           |                                                             |       |  |
|       | 108]<br>[6.8K]<br>3801 |                  | 79060EA1A200F1EB1<br>C8F27327CA9C17910<br>CF3B70799E30D8941 |                                                             |       |  |
|       | 668]<br>4361           | map0             | D587075E5EDAED2E0                                           |                                                             |       |  |
|       | directory, 6 files     |                  |                                                             |                                                             |       |  |
|       |                        | cache leer: bash |                                                             |                                                             |       |  |

*Abbildung 10: Inhalt des tdata-Ordners nach Cache-Löschung*

#### <span id="page-12-1"></span>*Anmerkung:*

*Diese Informationen und der Vergleich bspw. mit den Daten der Schreiboperationen aus [2.5.1.8](#page-11-3) zeigt, dass bspw. die Datei 79060EA1A200F1EB[0|1] noch vorhanden ist und legt die Vermutung nahe, dass es sich bei den Verbliebenen um Dateien handelt, die Einstellungen und Metadaten speichern. Diese These konnte im Rahmen der Aufgabenstellung nicht für alle Dateien nachgewiesen werden (Ausnahme siehe [2.5.1.11\)](#page-13-1). Hierfür ist die Analyse des Quellcodes oder Reverse Engineering der Applikation notwendig.*

### **2.5.1.10 Map[0|1]**

Nach der Löschung des lokalen Caches und den Beobachtungen aus den vorherigen Unterkapiteln in [2.5.1](#page-6-2) [Datenspeicherung](#page-6-2) zeigte sich, dass die Datei map[0|1] nicht zu den Chat-Inhaltsdateien gehört, sondern eine andere Funktion wahrnimmt. Bei Schreiboperationen auf der Datei map[0|1] änderte sich der Hashwert, die Größe variierte zwischen 2020 und 2068 Byte, wuchs jedoch nicht weiter.

Für eine Änderung an der Datei map[0|1] wurde bspw. bei Vorliegen der Datei map0 zunächst eine Datei map1 erzeugt und die Änderungen dort hineingeschrieben. Anschließend wurde die Datei map0 gelöscht.

Bei einer erneuten Änderung, die eine Aktualisierung der Datei map1 erforderlich machte, wurde nun zunächst eine Datei map0 angelegt, die Daten dort hineingeschrieben und abschließend wurde die Datei map1 gelöscht.

Der beschriebene Verlauf kann bspw[. Abbildung 3: Schreiben und Versand einer Nachricht](#page-8-1) entnommen werden.

#### *Anmerkung:*

*Die Einbeziehung der Datei map[0|1] in einer Schreiboperation bei nahezu jeder Aktion innerhalb der Applikation führte zu der These, dass die Datei map[0|1] für die Speicherung von Metadaten, bspw. analog einem Index für die Zuordnung von Inhaltsdateien, Einstellungen usw. zu Dateien genutzt wird. Diese These konnte im Rahmen der Aufgabenstellung jedoch nicht bewiesen werden. Hierfür ist die Analyse des Quellcodes oder Reverse Engineering der Applikation notwendig.*

#### <span id="page-13-1"></span>**2.5.1.11 Ändern von Einstellungen**

Das Ändern von Einstellungen im Menü Einstellungen führte, abhängig vom Einstellungsabschnitt, zu verschiedenen Speicherorten.

Einstellungen die in den Abschnitten **Allgemein** (bspw. Sprache, Auto-Updates, Symbol im System-Tray, usw.), **Größe ändern** oder **Erweitert > Verbindungsart** (bspw. IPv6) wurden in die Datei C:\Users\m16user\AppData\Roaming\Telegram Desktop\tdata\settings[0|1] geschrieben, analog dem Vorgehen bei Schreiboperationen in map[0|1]. Ebenso wurde die Positionierung des Fensters auf dem Bildschirm und die Größe für den nächsten Systemstart in der Datei settings[0|1] gespeichert, wie anhand von Verschieben und Größenänderung während des Monitoring beobachtet werden konnte.

Die restlichen Einstellungen wurden in einer Inhaltsdatei im Ordner D877F783D5D3EF8C, wie sie unter [Abbildung 10: Inhalt des tdata-Ordners nach Cache-Löschung](#page-12-1) in [2.5.1.9](#page-12-2) gelistet sind, geschrieben. Im konkreten Fall wurden Änderungen aus den anderen Abschnitten der Einstellungen in der Datei D587075E5EDAED2E[0|1] gespeichert. Diese Datei wurde jedoch bei unterschiedlichen Test-Installationen anders benannt und ist daher hier nur exemplarisch genannt.

#### <span id="page-13-0"></span>**2.5.2 Datenübertragung**

Auffällig war, dass eine Nutzung der Applikation ohne bestehende Internetverbindung nicht möglich war. Die Applikation bot einen leeren Startbildschirm, der in wachsenden zeitlichen Abständen (jeweils Verlängerung des Zeitraums um Faktor 2) versuchte einen Connect zu der Webseite herzustellen.

Bei der Analyse der Datenübertragung bei Aufruf und Nutzung des Programms zeigte sich, dass ein Aufbau der Datenkommunikation zu der IP-Addresse 149.154.167.51 (RIPE-Zuordnung: Telegram Messenger Amsterdam Network) stattfand<sup>9</sup>. Die Zuordnung des Messenger erfolgt zu dem nächstgelegenen Datacenter, dass die Applikation selbst ermittelt. Weitere sind weltweit verteilt.<sup>10</sup>

Eine Analyse des Verkehrs mittels Wireshark zeigte schnell, dass die Übertragung der Daten mittels SSL/TLS-gesicherter Verbindung stattfand.

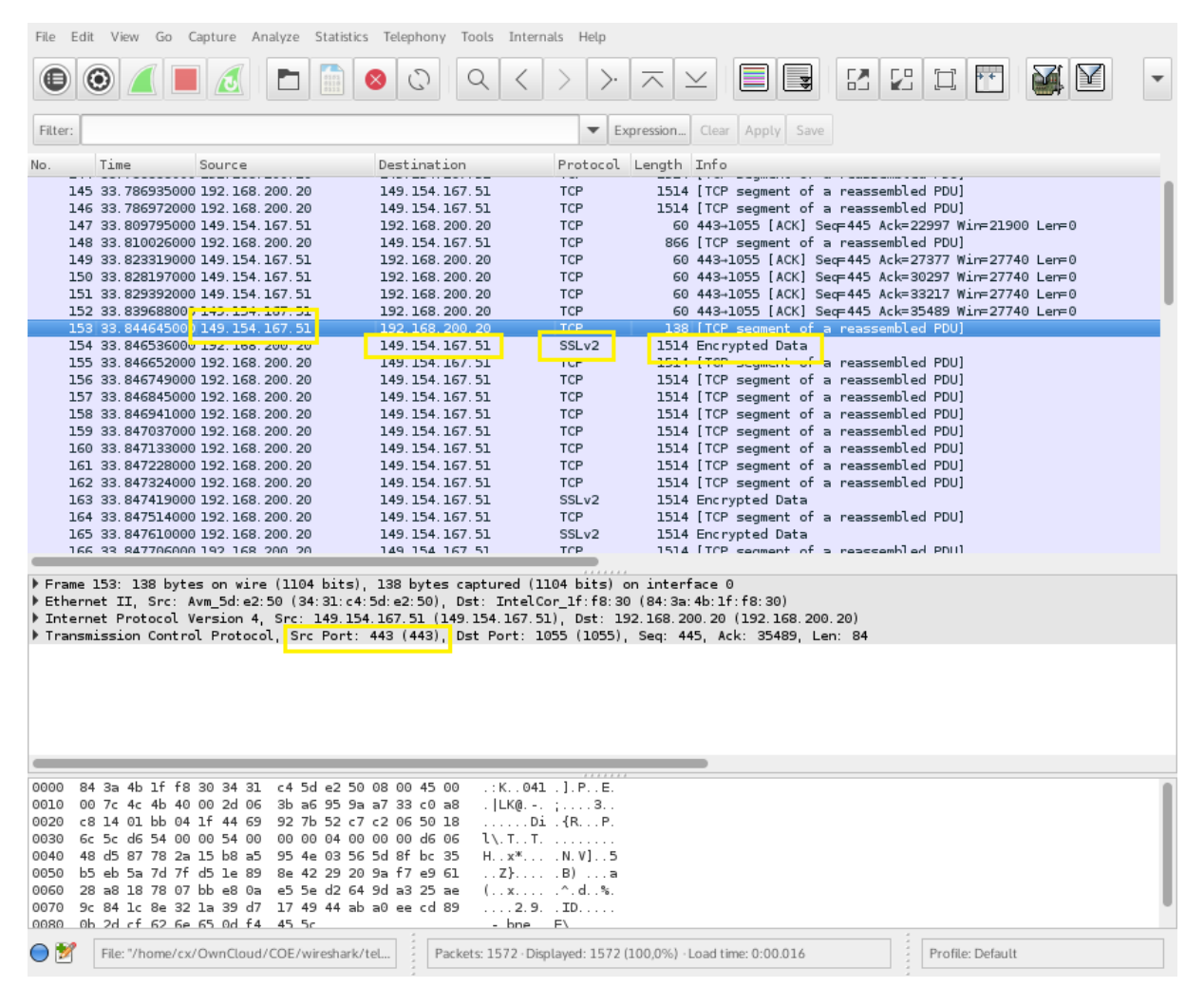

## <span id="page-14-0"></span>**2.6 Szenarien zur Inhalts-Analyse / Angriffe**

Diese Überlegungen wurden angestellt, da es sicherlich im Rahmen der forensischen Arbeit – über den Nachweis von Spuren der Nutzung – auch von Interesse für Ermittlungsbehörden sein dürfte, an die Inhaltsdaten des Messengers zu gelangen. Der Fokus liegt, gemäß der Aufgabenstellung eng begrenzt auf den Windows-Client.

<sup>9</sup> Siehe Anlage 2

-

<sup>10</sup> (Durov & Durov, Datacenter, 2016)

## <span id="page-15-0"></span>**2.6.1 Auslesen von Textnachrichten**

Das Auslesen von Textnachrichten eines Chats ist auf Basis der lokal gespeicherten Daten nicht möglich, da diese Daten, wie bspw. Kapitel [2.5.1.5](#page-10-3) zu entnehmen, nicht auf das Windowssystem synchronisiert werden.

Das Erstellen von Nachrichten führte, wie unter Kapitel [2.5.1.3](#page-8-2) ersichtlich, lediglich zu einer kurzen Zwischenspeicherung der Informationen in einer Inhaltsdatei. Diese wurde aber nach Versand der Nachricht wieder gelöscht. Es wäre zwar grundsätzlich möglich (sofern die Dateien nicht überschrieben wurden), diese im Rahmen einer forensischen Festplattenuntersuchung wiederherzustellen, aber dann würden sie zunächst auch nur in Ihrer verschlüsselten Form vorliegen.

Die Untersuchung der Dateien beschränkt sich daher lediglich auf die lokal zwischengespeicherten Bilder bzw. Dateien in ebenfalls verschlüsselter Form, die demzufolge in den Inhaltsdateien abgelegt werden. Hierfür ist jedoch zunächst die Analyse des Quellcodes bzw. ein Reverse-Engineering der Applikation notwendig, auf welches jedoch im Rahmen der Arbeit verzichtet wurde, da dies nicht primär im Aufgabenfokus stand.

Bei der Recherche im Internet zeigte sich kein kommerzielles Produkt<sup>11</sup>, dass eine Entschlüsselung der Inhaltsdaten des Messengers beherrschte.

#### <span id="page-15-1"></span>**2.6.2 Analyse der Cloud-Daten**

Da, wie zuvor geschrieben, keine lokale Synchronisation der Textnachrichten auf den Endgeräten unter Windows erfolgt, wäre eine Möglichkeit die Beschaffung der Daten, die auf dem Server gespeichert wurden.

Mittels webbasierten Zugriff auf die Cloud-Daten wäre es ohne weiteres möglich, die entsprechenden Chatverläufe zu sichten. Schwierig gestaltet sich in diesem Rahmen jedoch die Sicherung der Chatverläufe, da diese nicht auf einfache Weise gesichert werden können. Möglich wäre ein entsprechendes "Herauskopieren" bzw. Screenshots. Wichtig hierbei ist die Dokumentation des aktuellen Status für Nachuntersuchungen, falls zur Zeit der Untersuchung oder danach weitere Nachrichten eingehen bzw. diese geändert werden.

Darüber hinaus müsste sichergestellt werden, dass der Benutzer zwischenzeitlich nicht noch die Möglichkeit eines anderen Zugriffsclients bspw. über ein Mobilfunkgerät besitzt, da er sonst Einfluss auf die Chatverläufe (bspw. löschen von Nachrichten) nehmen könnte.

Ebenso ist zu beachten, dass, wie unter [2.4](#page-6-0) [EXKURS "geheimer Chat"](#page-6-0) betrachtet, geheime Chats nicht auf dem Server gespeichert werden.

## <span id="page-15-2"></span>**2.6.3 Quellcode-Analyse und Reverse Engineering**

-

Im Rahmen der Untersuchung des Windows-Clients bestünde noch die Möglichkeit, die Programmfunktionen, insbesondere die Verschlüsselung der Daten auf der lokalen Festplatte mittels Quellcode-

<sup>&</sup>lt;sup>11</sup> Hier beispielhaft zwei der in Deutschland am weitesten verbreiteten Systeme (X-Ways Software Technology AG, 2016) und (Guidance Software, Inc., 2016) angegeben.

Analyse oder Reverse Engineering zu untersuchen. Dies hätte aber in einer ausreichenden Qualität, Vollständigkeit und Güte den Rahmen dieser Arbeit und der Aufgabenstellung gesprengt<sup>12</sup>.

## <span id="page-16-0"></span>**3 Zusammenfassung Ergebnisse**

Im Rahmen der Analyse zeigte sich, dass die relevanten Daten der Applikation – neben den üblichen Einträgen im Windows-Startmenü und der Liste der installierten "Apps" unter Windows 10 – in einem Ordner des Benutzers abgelegt wurden. Dort befanden sich sowohl die Einstellungs-/Konfigurationsdateien, die Applikation selbst, sowie die Inhaltsdaten der Informationen, die auf das lokale Gerät synchronisiert wurden.

Die Benennung der Ordner und der meisten Metadaten- und Inhaltsdatendateien mit 16 Stellen aus dem hexadezimalen Zeichenraum und einer abschließenden 0 bzw. 1 können als erste einfache Obfuscation-Maßnahmen, neben der Verschlüsselung, gewertet werden. Außer dem Ordner D877F783D5D3EF8C änderten sich die Bezeichnung der Metadaten- und Inhaltsdatendateien zwischen verschiedenen Installationen und lassen so zunächst keine Rückschlüsse auf Ihre Funktion zu.

Die Nutzung des Clients zu Testzwecken auf einem Linux-System des Verfassers zeigte dort einen ähnlichen Aufbau der Struktur und legt daher die Vermutung nahe, dass die gewonnenen Erkenntnisse in leicht abgewandelter Form auf den für Telegram zur Verfügung stehenden Plattformen in der Praxis angewandt werden können.

Tiefere Kenntnisse der Applikation bringt nun nur noch die Analyse des Quell-Codes bzw. ein Reverse-Engineering der Applikation.

1

<sup>12</sup> (Telegram, 2016), mehr als 100.000 lines of code.

## <span id="page-17-0"></span>**4 Quellenverzeichnis**

Canonical. (2016). *Kubuntu*. Abgerufen am 02. Januar 2016 von http://www.kubuntu.org/

- Durov, P., & Durov, N. (2016). *Datacenter*. Abgerufen am 06. Januar 2016 von https://core.telegram.org/api/datacenter
- Durov, P., & Durov, N. (2016). *Telegram*. Abgerufen am 04. Januar 2016 von https://telegram.org/
- Guidance Software, Inc. (2016). *EnCase® Forensic*. Abgerufen am 08. Januar 2016 von https://www.guidancesoftware.com/encase-forensic?cmpid=nav\_r
- Oracle. (2016). *Virtual Box*. Abgerufen am 03. Januar 2016 von https://www.virtualbox.org/
- Telegram. (2016). *GitHub*. Abgerufen am 08. 12 2015 von https://github.com/telegramdesktop/tdesktop
- Ubuntuusers. (2016). *Telegram*. Abgerufen am 08. Januar 2016 von https://wiki.ubuntuusers.de/Telegram/
- WhatsApp Inc . (2016). *WhatsApp*. Abgerufen am 03. Januar 2016 von https://www.whatsapp.com/

Wireshark Foundation. (2015). *Wireshark*. Abgerufen am 17. 12 2015 von https://www.wireshark.org/

X-Ways Software Technology AG. (2016). Abgerufen am 09. Januar 2016 von http://www.x-ways.net/